## **戴尔立体声音棒 – AC511**

## **戴尔带支架立体声音棒 – AC511M**

### **用户指南**

监管机型:AC511

## **注释、注意和警告**

- **注释:"注释"表示可以帮助您更好地使用您的计算机的重 要信息。**
- **注意:"注意"表示潜在的硬件损坏或数据丢失,并告诉您 如何避免问题**

**警告:"警告"表示导致财产损害、人身伤亡的可能性。**

**版权所有 © 2018 戴尔公司。保留所有权利。**本产品受美国和国际版权与知识产权法的保护。Dell™ 和 Dell 徽标是戴尔公司在美国和/或其他行政辖区的商标。本文提到的所有其他标识和名称可能是其各自公司的商标。

2018 - 05

版本号: A00

目录

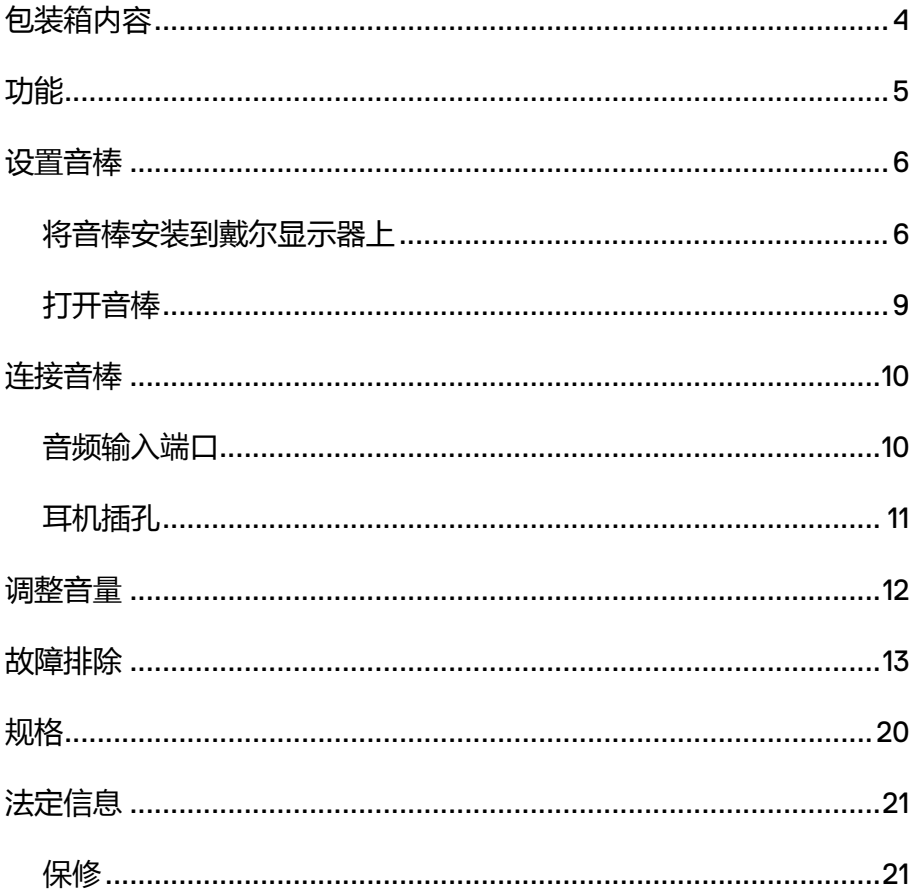

# <span id="page-3-0"></span>**包装箱内容**

**注释:音棒随附文档可能因您所在区域而异。**

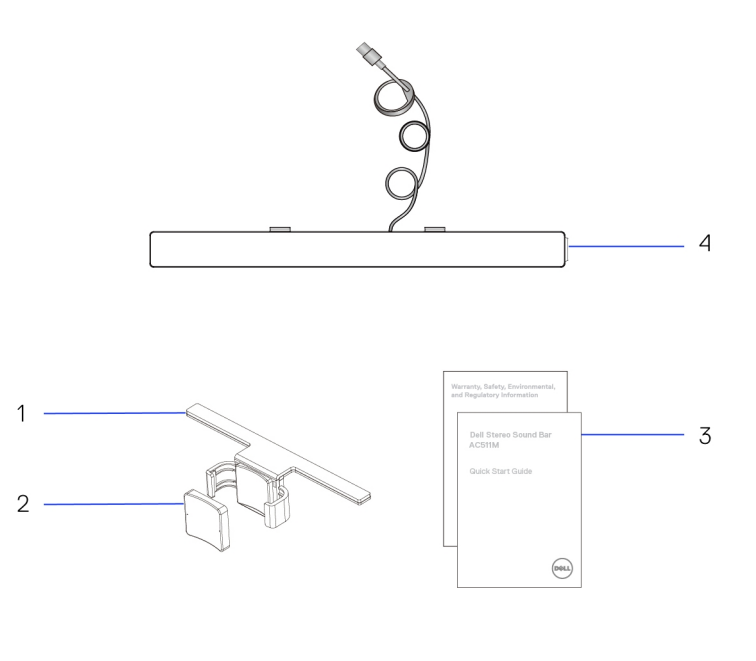

- 
- 
- 1 支架 2 厚橡胶垫
- 3 文档 4 条形音箱

# <span id="page-4-0"></span>**功能**

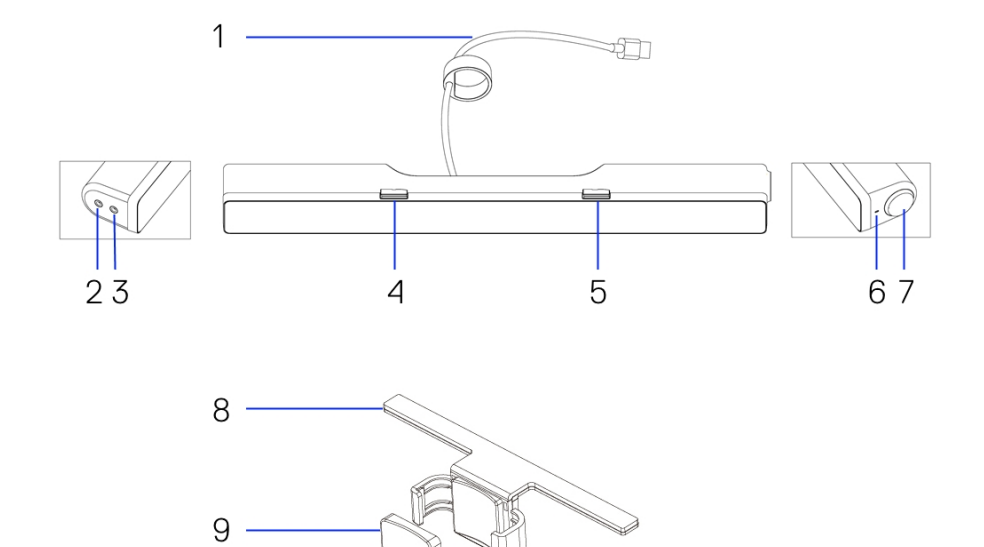

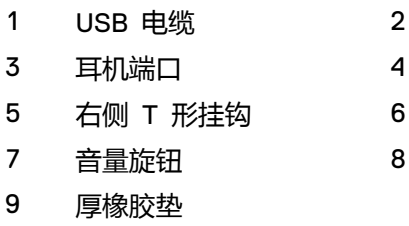

- AUX 输入端口
- 左侧 T 形挂钩
- 电源指示灯
- 支架

## <span id="page-5-0"></span>**设置音棒**

### <span id="page-5-1"></span>将音棒安装到戴尔显示器上

#### **无支架**

- 1 将音棒上的卡扣与显示器底部的槽对齐。
- 2 向右滑动音棒,将音棒固定在显示器底部。

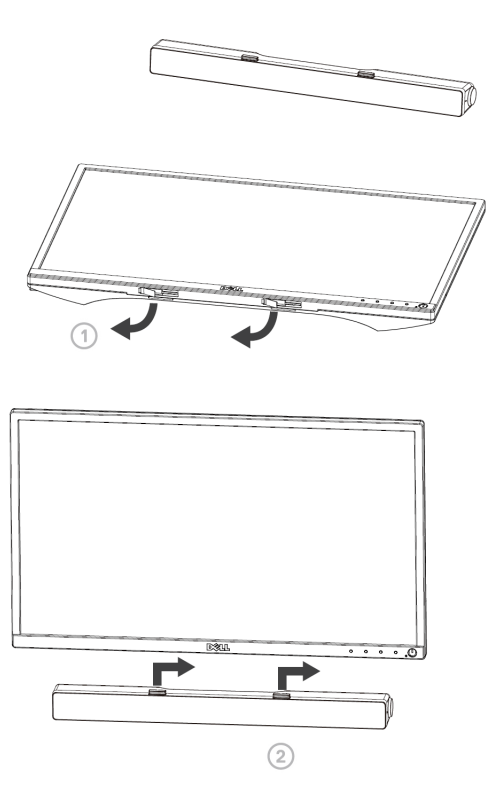

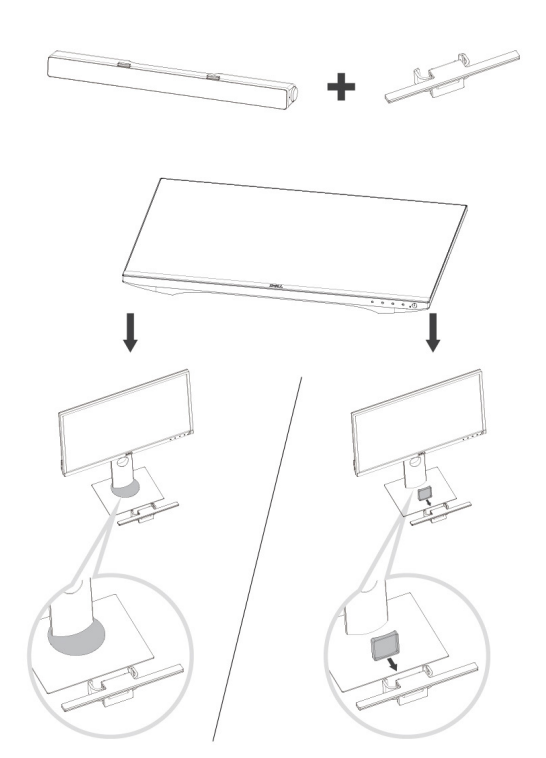

1 拉动支架的夹钳。

#### **注释:在支架与非旋转显示器底座之间装上厚橡胶垫。**

2 将支架固定于显示器底座。

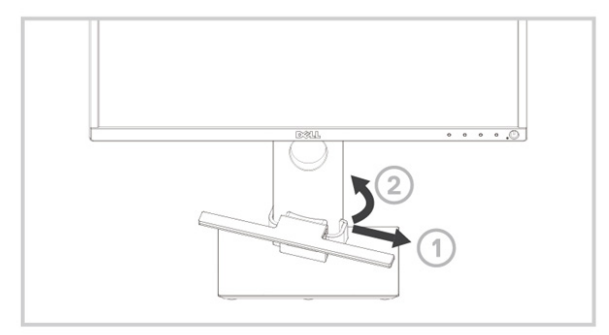

- 1 下推支架,使其与底座底部对齐。
- 2 将音棒上的卡扣与支架上的槽对齐。 向右滑动音棒,将音棒固定在支架上。

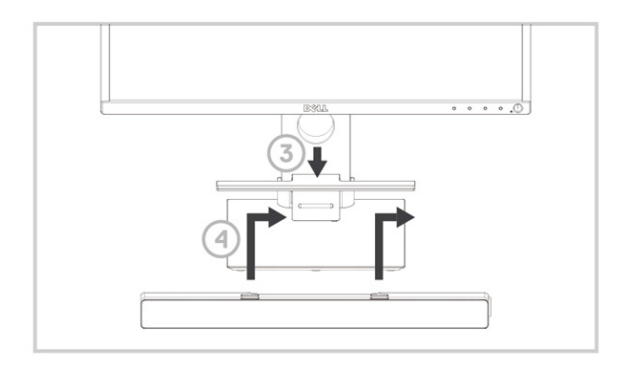

<span id="page-8-0"></span>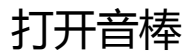

**注释:如果未检测到音棒,请连接戴尔显示器随附的 Uplink 电缆。 将 Uplink 电缆一端连接到戴尔显示器的 USB 端口,另一端连接到 戴尔计算机的 USB 端口。**

将音棒的 USB 电缆连接到戴尔显示器的 USB 端口。

■ 打开计算机时,音棒自动打开。 音棒右侧的指示灯变为纯白色。

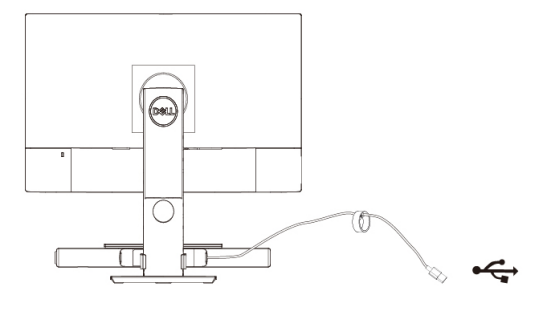

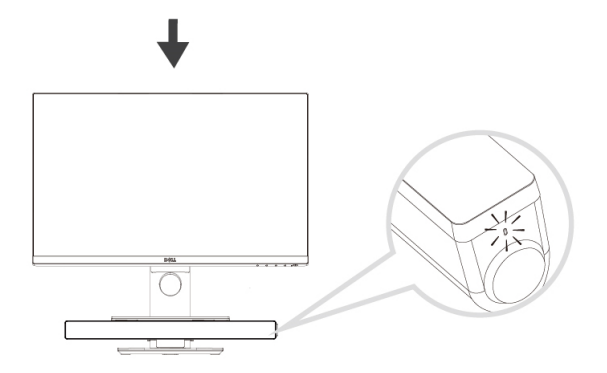

## <span id="page-9-0"></span>**连接音棒**

使用音频输入或 AUX 输入插孔,将音频设备(例如平板电脑或智能手机) 连接到戴尔音棒。

### <span id="page-9-1"></span>音频输入端口

可使用音棒随附的音频输入电缆播放音频。

- 1 将音频输入电缆连接到音棒左侧的 AUX 输入端口。
- 2 将音频输入电缆另一端连接到音频设备。
- 3 播放音乐并视需要调整音量。
	- **注释:音频输入为默认播放设备时,麦克风按钮上的指示灯会变为 纯红色。在该播放模式下无法使用音棒麦克风。**

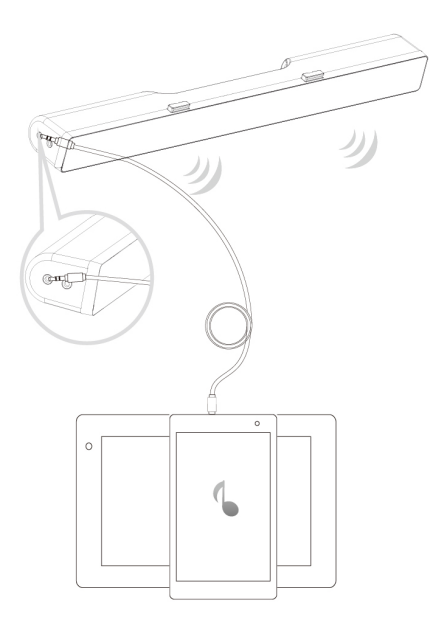

### <span id="page-10-0"></span>耳机插孔

- 将耳机连接到音棒的耳机插孔。
- 播放音乐并根据需要调整音量。
- 按条形音箱左侧的默认播放按钮可在音箱和耳机之间切换。

**注释:耳机未连接到音棒时,默认播放按钮被禁用。**

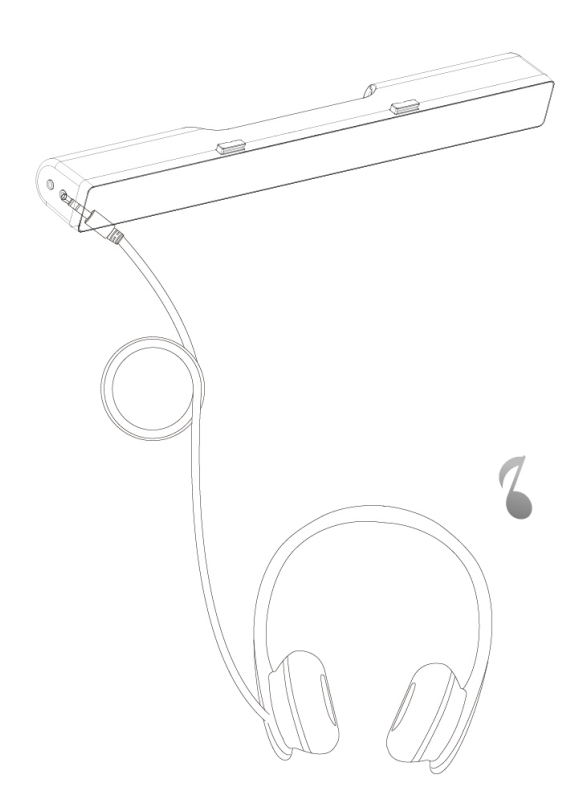

<span id="page-11-0"></span>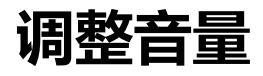

使用音棒上的音量旋钮可直接控制计算机音量。

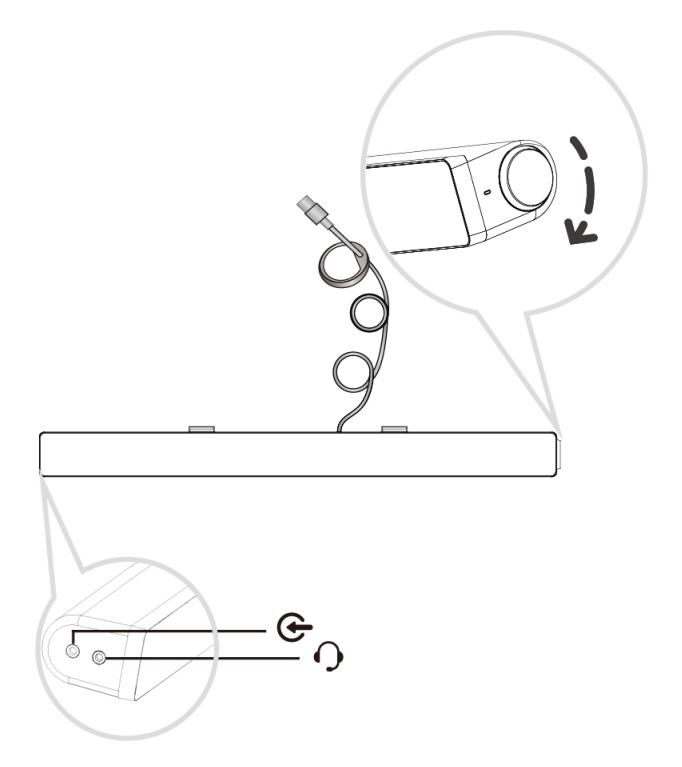

# <span id="page-12-0"></span>**故障排除**

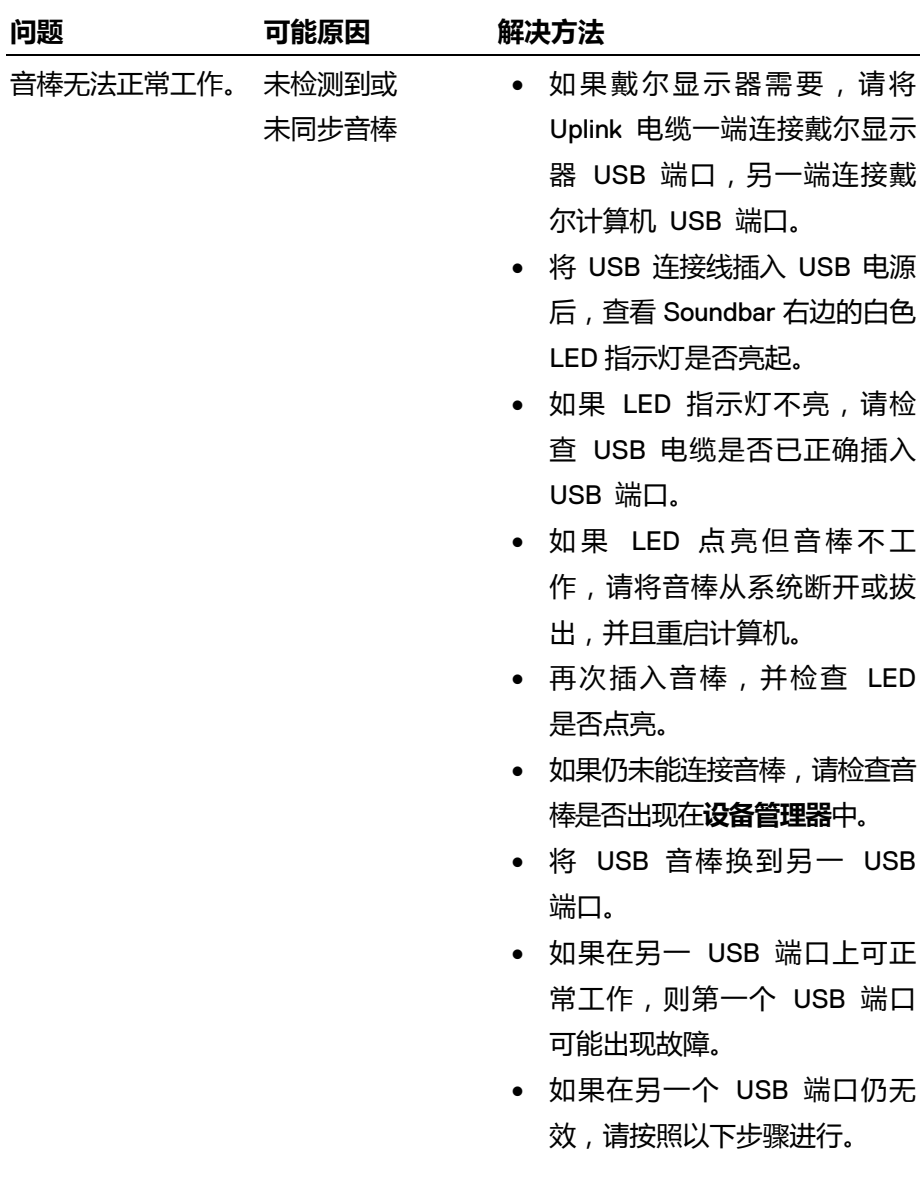

没有声音 音棒有电 – 电源 LED 指示灯点亮

- 换用一个已知良好的 USB 扬声 器或其他设备(例如:键 盘),或者将音棒连接到另一 个系统中。
- 如果没有其他鼠标或系统可供 测试,可用一个已知良好的 USB 键盘(或任何其它 USB 设备)检查其能否在同一个 USB 端口上工作。
- 如果已知良好的 USB 设备在同 一的端口上不能工作,或者原 有 Soundbar 在另外一个系统上 能正常工作,那么此前系统的 USB I/O 可能有缺陷。
- 如果已知良好的 USB 设备能 工作,或音棒在另一系统上不 能正常工作, 应更换音棒。
- 如果您正通过 USB 流媒体播 放,请确认平台上正在播放音 乐文件且音量不为 0%。
- 如果正在通过外部音乐设备 (例如,MP3 播放器、iPod/ iPad/iPhone 或任何其他安卓 手机)播放,请确认辅助-输入 电缆已正确连接。
- 确认该外部音乐设备的音量不 为 0%。

- 如果正通过 USB 流媒体播 放,请将 Windows 的所有音 量控件都设置到最大值。
- 在电脑上播放一些音频内容 (例如,音频 CD 或 MP3 播 放器)。
- 顺时针旋转音棒的音量旋钮, 将音量调高。
- 清洁所有电缆并恢复到原位。
- 使用不同的音乐源(例如:便 携式 CD 播放器或 MP3 播放 器)音棒。
- 切换到电脑的控制面板,点击 **声音**。
- 尝试其他端口。
- 重新安装机载驱动程序或声卡 驱动程序。重启电脑。
- 换用已知良好的扬声器。
- 检查 3.5 毫米辅助-输入线是否已 插入了音棒的辅助-输入插孔。
- 从辅助-输入插孔中拔出 3.5 毫米辅助-输入线。
- 清除音棒和用户之间的所有障 碍物。
- 确认音频线路输入插头完全插 入声卡的插孔。

声音失真 将电脑的声卡 用作音频源

没有声音 USB 音频源

没有声音

测试音棒。 声音失真 使用其他音源 • 清除音棒和用户之间的所有障 碍物。 • 降低音源音量。 将音量降低。 • 关闭音源的声音处理功能。 • 确认音棒安装到显示器上。 声音输出不均衡 声音只来自音棒 的一侧 • 清除条形音箱和用户之间的 所有障碍物。 • 确认音频线路输入插头完全 插入音棒或音频源的插孔。

- 将所有音量控件设置到中点 位置。
- 降低音频应用程序的音量。
- 逆时针旋转音棒的音量旋钥, 将音量降低。
- 清理或重新布置所有的线缆。
- 电脑声卡的故障排除。
- 使用另一个音频源(如便携式 CD 播放器或 MP3 播放器)
- 确保没有松动物体接触音棒。
- 
- 确认 USB 连接线音频线路输 入插头完全插入音源的插孔。
- 逆时针旋转音棒的音量旋钥,
- 清洁所有电缆并恢复到原位。
- 确保没有松动物体接触音棒。

- 将 Windows 的所有音频均衡 控件(左-右)都设置到中点 位置。
- 清理或重新布置所有的线缆。
- 电脑声卡的故障排除。

有障碍物。

- 使用另一个音频源(如便携式 CD 播放器或 MP3 播放器) 测试音棒。
- 音量低 音量太低 清除条形音箱和用户之间的所
	- 顺时针旋转旋钮,将音量调高。
	- 将 Windows 的所有音量控件设 置到它们的最高位置。
	- 提高音频应用程序的音量。
	- 使用另一个音频源(如便携式 CD 播放器或 MP3 播放器) 测试条形音箱。
- 嗡嗡声 来自音棒的噪音 音棒是否正确安装到显示器上 且没有障碍物?
	- 确认音棒安装到显示器上,且 没有松动物体悬挂在音棒上或 接触音棒。
	- 试试逆时针旋转旋钮,将音量 降低。
	- 确保电线不会干扰音棒。

17

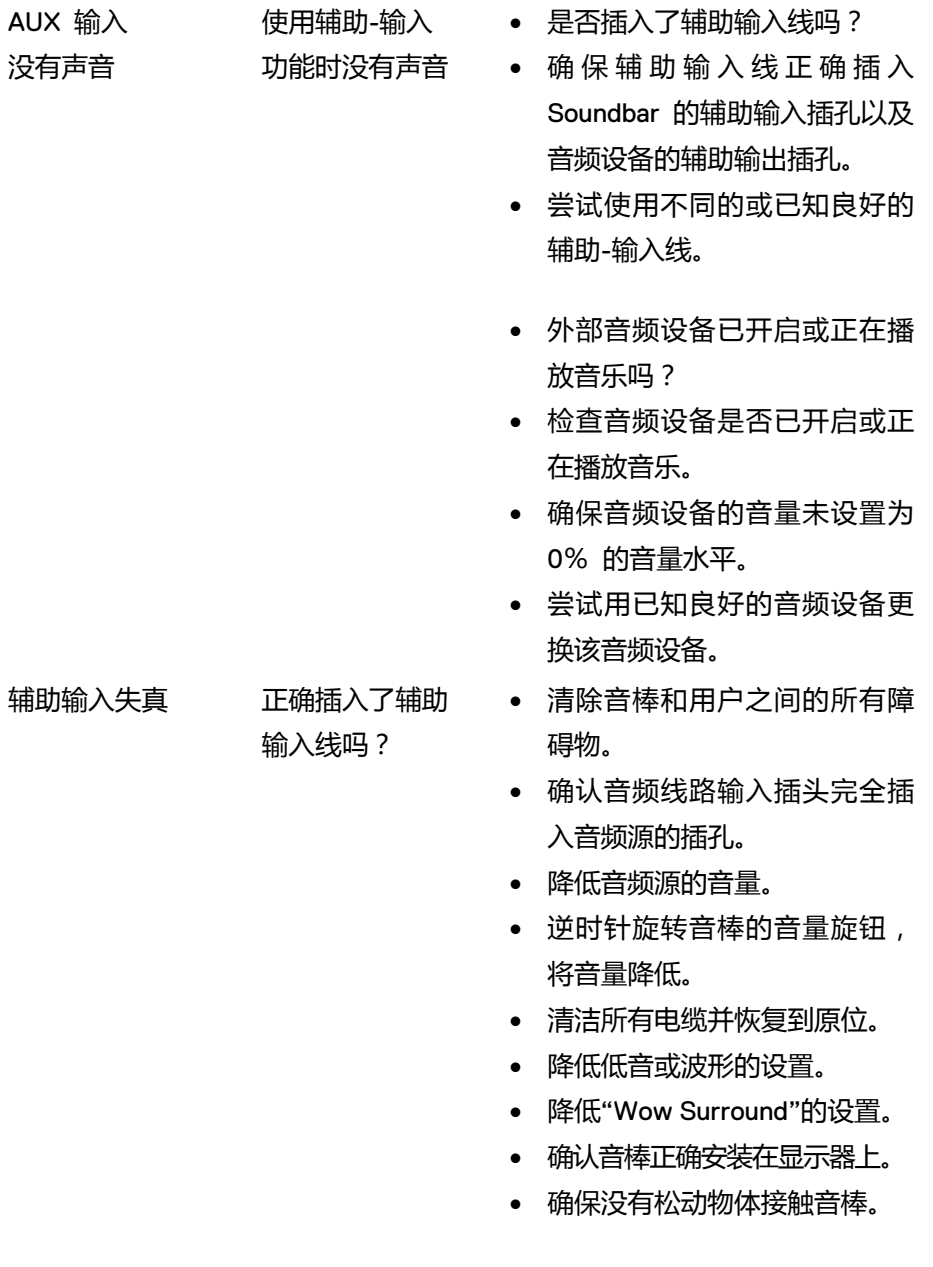

18

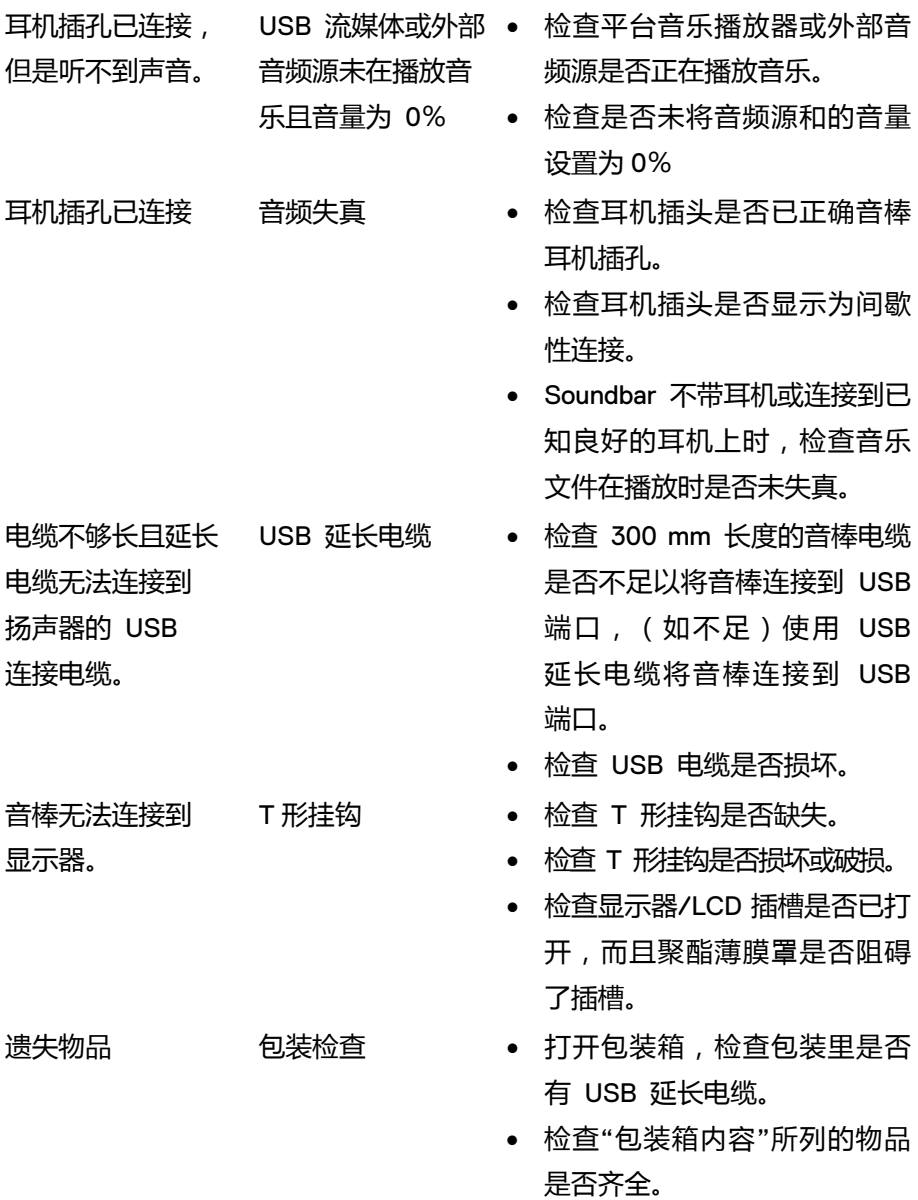

19

# <span id="page-19-0"></span>**规格**

**普通**

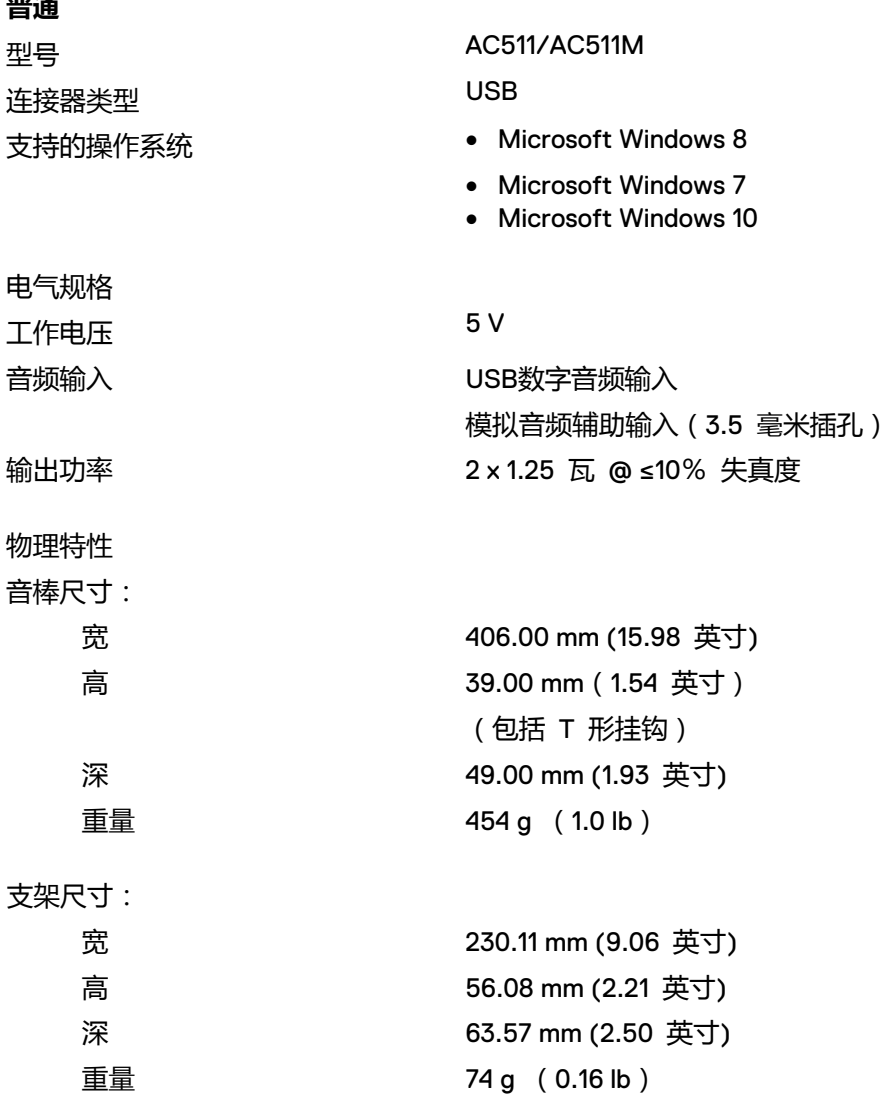

# <span id="page-20-0"></span>**法定信息**

<span id="page-20-1"></span>保修

#### **有限保修和退货规定**

戴尔品牌的产品带有 1 年硬件有限保修。

#### **对于美国客户:**

本产品的购买和使用应符合戴尔的终端用户协议,您可在 www.dell.com/terms 找到 该协议。此协议含有具有约束力的仲裁条款。

#### **对于欧洲,中东和非洲的客户:**

出售和使用的戴尔产品符合适用的国家消费者法律权益、使用者和零售商之间的销售 协议条款(适用于使用者和零售商)以及戴尔的最终用户合同条款的规定。 戴尔还可提供硬件的附加保修 – 戴尔最终用户合同和保修条款的全部细节见 www.dell.com,从"home"下方的列表中选择您的国家,然后点击"terms and conditions" 链接查看最终用户条款或者"support"链接查看保修条款。

#### **对于非美国客户:**

出售和使用的戴尔产品符合适用的国家消费者法律权益、使用者与零售商之间签订的 零售商销售协议条款(适用于使用者和零售商)和戴尔的保修条款的规定。戴尔可能 会提供附加的硬件保修 – 戴尔的保修条款的完整详情可以通过进入 www.dell.com 的 "home"页面底部的列表中选择您所在的国家,然后点击"terms and conditions"链接或 点击"support"链接查看保修条款。